# HP OpenView Select Identity

## Connector for Solaris (with BSH Scripts)

Software Version: 1.1

Installation and Configuration Guide

Document Release Date: July 2006 Software Release Date: July 2006

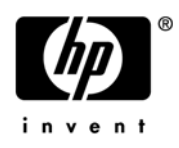

### Legal Notices

#### **Warranty**

The only warranties for HP products and services are set forth in the express warranty statements accompanying such products and services. Nothing herein should be construed as constituting an additional warranty. HP shall not be liable for technical or editorial errors or omissions contained herein.

The information contained herein is subject to change without notice.

#### Restricted Rights Legend

Confidential computer software. Valid license from HP required for possession, use or copying. Consistent with FAR 12.211 and 12.212, Commercial Computer Software, Computer Software Documentation, and Technical Data for Commercial Items are licensed to the U.S. Government under vendor's standard commercial license.

#### Copyright Notices

© Copyright 2006 Hewlett-Packard Development Company, L.P.

This product includes software developed by the Apache Software Foundation (http://www.apache.org/). Portions Copyright (c) 1999-2003 The Apache Software Foundation. All rights reserved.

Select Identity uses software from the Apache Jakarta Project including:

- Commons-beanutils
- Commons-collections
- Commons-logging
- Commons-digester
- Commons-httpclient
- Element Construction Set (ecs)
- Jakarta-poi
- Jakarta-regexp
- Logging Services (log4j)

Additional third party software used by Select Identity includes:

- JasperReports developed by SourceForge
- iText (for JasperReports) developed by SourceForge
- BeanShell
- Xalan from the Apache XML Project
- Xerces from the Apache XML Project
- Java API for XML Processing from the Apache XML Project
- SOAP developed by the Apache Software Foundation
- JavaMail from SUN Reference Implementation
- Java Secure Socket Extension (JSSE) from SUN Reference Implementation
- Java Cryptography Extension (JCE) from SUN Reference Implementation
- JavaBeans Activation Framework (JAF) from SUN Reference Implementation
- OpenSPML Toolkit from OpenSPML.org
- JGraph developed by JGraph
- Hibernate from Hibernate.org
- BouncyCastle engine for keystore management, bouncycastle.org

This product includes software developed by Teodor Danciu http://jasperreports.sourceforge.net). Portions Copyright (C) 2001-2004 Teodor Danciu (teodord@users.sourceforge.net). All rights reserved.

Portions Copyright 1994-2004 Sun Microsystems, Inc. All Rights Reserved.

This product includes software developed by the Waveset Technologies, Inc. (www.waveset.com). Portions Copyright © 2003 Waveset Technologies, Inc. 6034 West Courtyard Drive, Suite 210, Austin, Texas 78730. All rights reserved.

Portions Copyright (c) 2001-2004, Gaudenz Alder. All rights reserved.

#### Trademark Notices

AMD and the AMD logo are trademarks of Advanced Micro Devices, Inc.

Intel and Pentium are trademarks or registered trademarks of Intel Corporation in the United States, other countries, or both.

JAVA™ is a US trademark of Sun Microsystems, Inc.

Microsoft® and Windows® are U.S. registered trademarks of Microsoft Corporation.

Oracle® is a registered US trademark of Oracle Corporation, Redwood City, California

UNIX® is a registered trademark of The Open Group.

### Support

You can visit the HP OpenView Support web site at:

#### **www.hp.com/managementsoftware/support**

HP OpenView online support provides an efficient way to access interactive technical support tools. As a valued support customer, you can benefit by using the support site to:

- Search for knowledge documents of interest
- Submit and track support cases and enhancement requests
- Download software patches
- Manage support contracts
- Look up HP support contacts
- Review information about available services
- Enter into discussions with other software customers
- Research and register for software training

Most of the support areas require that you register as an HP Passport user and sign in. Many also require a support contract.

To find more information about access levels, go to:

#### **www.hp.com/managementsoftware/access\_level**

To register for an HP Passport ID, go to:

#### **www.managementsoftware.hp.com/passport-registration.html**

## **Contents**

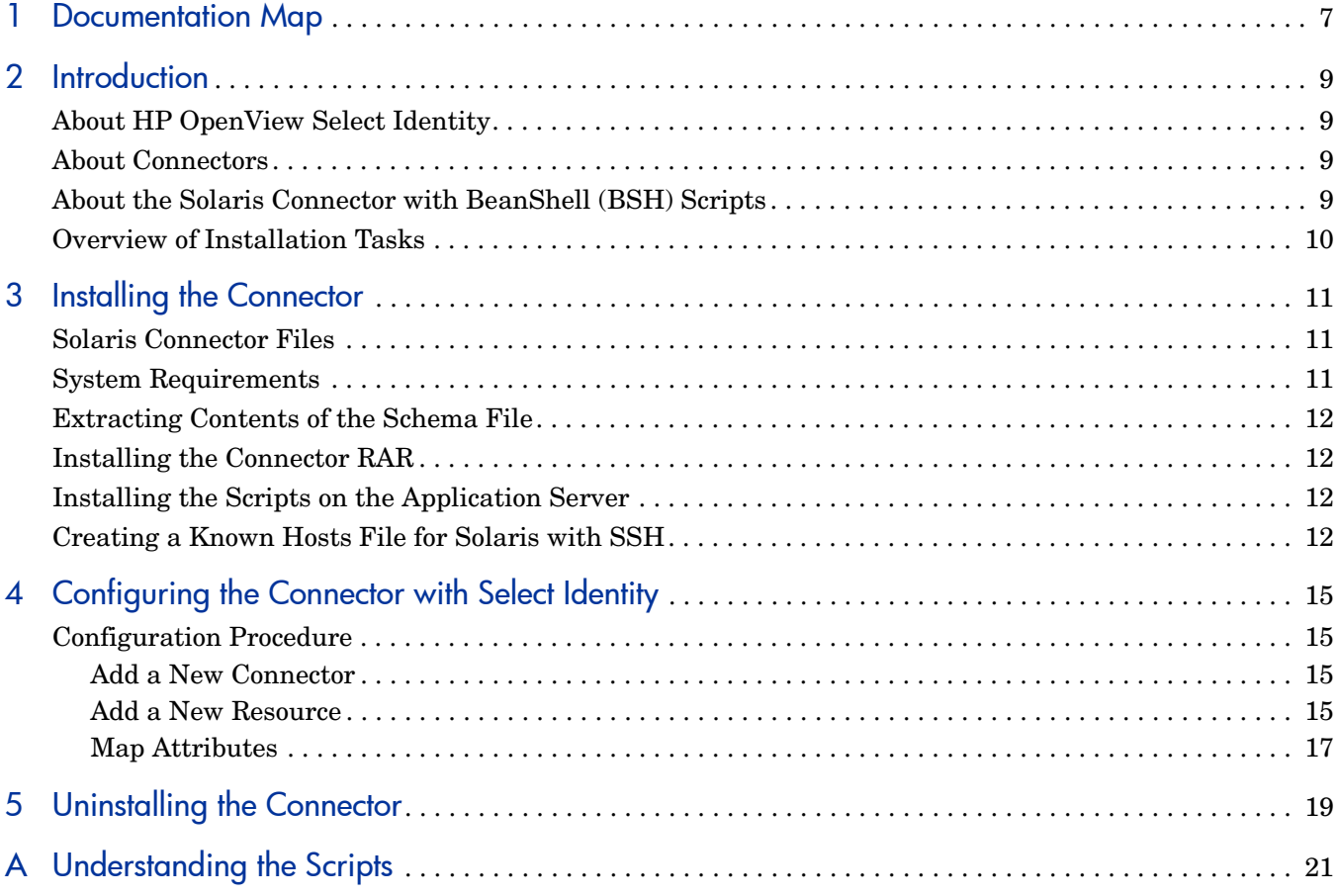

## <span id="page-6-0"></span>1 Documentation Map

This chapter describes the organization of HP OpenView Select Identity connector documentation and provides necessary information on how to use the documentation set to install and configure the connectors.

Figure 1 illustrates the documentation map for HP OpenView Select Identity connector. For a list of available product documentation, refer to the table 1.

#### **Figure 1 Documentation Map**

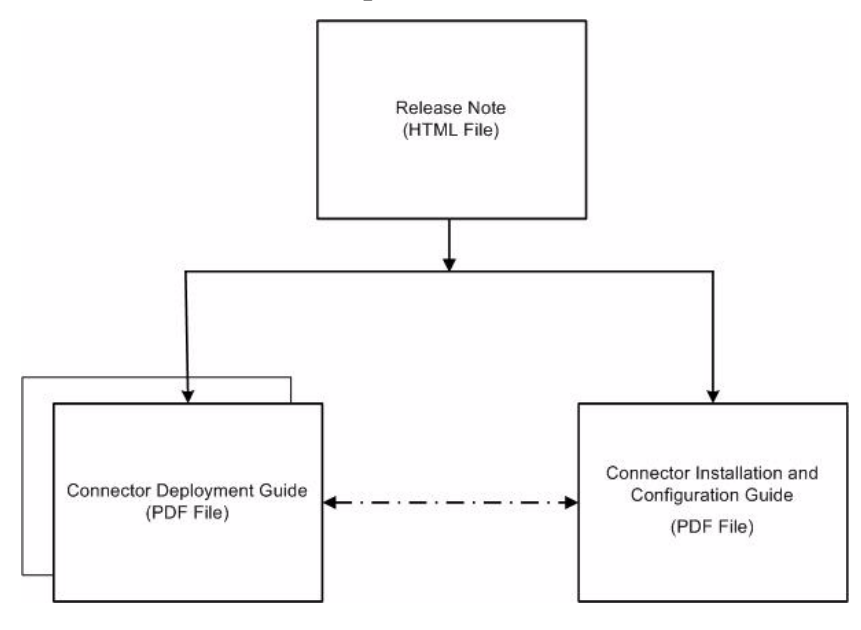

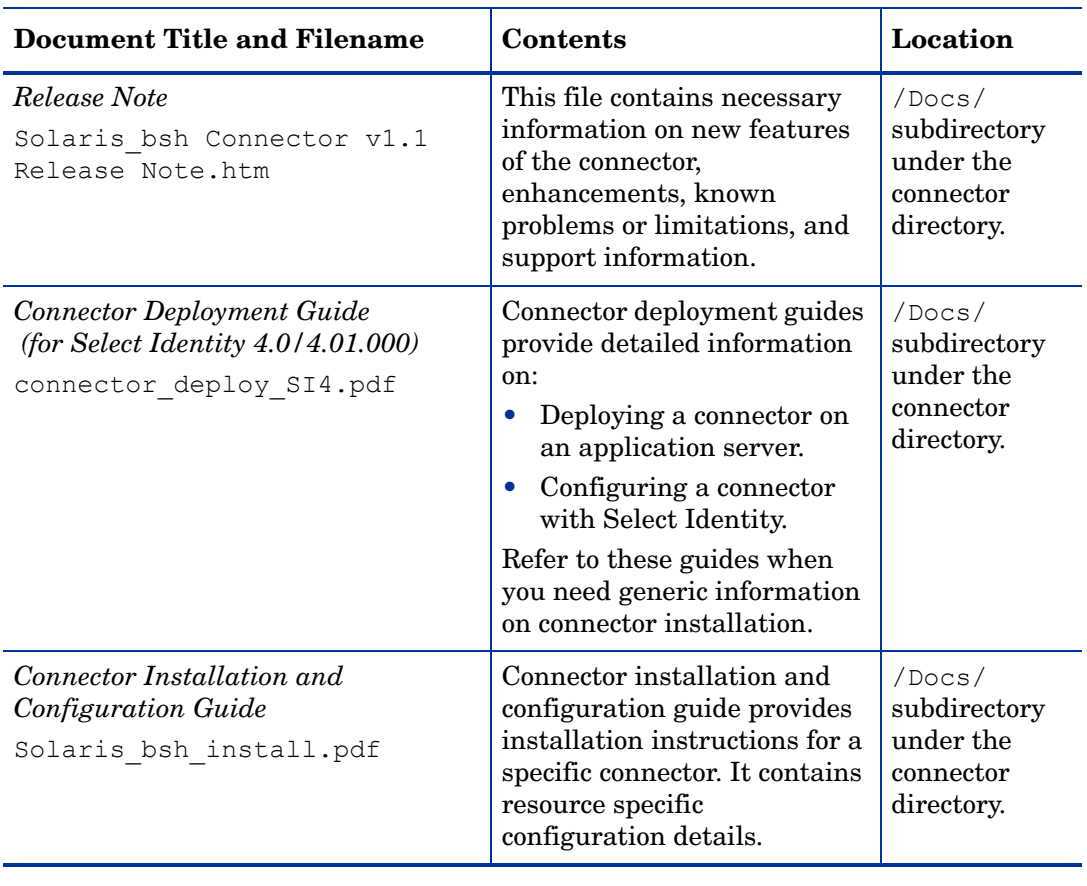

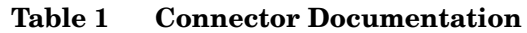

## <span id="page-8-0"></span>2 Introduction

This chapter gives an overview of the HP OpenView Select Identity connector for Solaris. An HP OpenView Select Identity connector enables you to provision users and manage identities on Solaris server. At the end of this chapter, you will be able to know about:

- The benefits of HP OpenView Select Identity.
- The role of a connector.
- The connector for Solaris.

### <span id="page-8-1"></span>About HP OpenView Select Identity

HP OpenView Select Identity provides a new approach to identity management. It helps you manage the entire identity lifecycle of an enterprise application. Select Identity helps you automate the process of provisioning and managing user accounts and access privileges across platforms, applications, and corporate boundaries. Select Identity communicates with the enterprise information system through connectors, and automates the tasks of identity management. The enterprise information system, which is also referred to as **resource**, can be a database, a directory service, or an ERP package, among many others.

### <span id="page-8-2"></span>About Connectors

You can establish a connection between a resource and Select Identity by using a connector. A connector is resource specific. It is installed on the system where Select Identity is installed. The combination of Select Identity and connector helps you perform a set of tasks on the resource to manage identity. A connector can be **unidirectional** or **bidirectional**. A unidirectional connector helps you manage identities from Select Identity, but if any change takes place in resource, it cannot communicate that back to Select Identity. On the other hand, a bidirectional connector can reflect the changes made on resource back to Select Identity. This property of bidirectional connectors is known as **reverse synchronization**.

## <span id="page-8-3"></span>About the Solaris Connector with BeanShell (BSH) Scripts

The Solaris connector with BeanShell (BSH) scripts enables HP OpenView Select Identity to perform the following tasks on Solaris server:

- Add, update, and remove users
- Enable and disable users
- Verify a user's existence
- Change user passwords
- Reset user passwords
- Retrieve all entitlements
- Retrieve a list of supported user attributes
- Grant and revoke entitlements to and from users

The Solaris connector with BSH is a unidirectional connector and pushes changes made to user data in the Select Identity database to a target server. The mapping file controls how Select Identity fields are mapped to Solaris fields.

This connector can be used with Select Identity 4.01.000 and 4.0.

## <span id="page-9-0"></span>Overview of Installation Tasks

▶

Before you start installing the connector, you must ensure that system requirements and all the installation prerequisites are met. Refer to the Table 2 for an overview of installation tasks.

| <b>Task Number</b>          | <b>Task Name</b>                                                                                                    | Reference                                                         |
|-----------------------------|----------------------------------------------------------------------------------------------------|-------------------------------------------------------------------|
| 1                           | Install the connector on the<br>Select Identity server.                                                                                                    | See Installing the Connector on<br>page 11.                       |
|                             | Meet the system<br>requirements.                                                                                                    | See System Requirements on<br>page 11.                            |
|                             | Extract the contents<br>of the Schema file<br>(file that contains the<br>mapping files for the<br>connector) to location<br>on the Select Identity<br>server. | See Extracting Contents of the<br>Schema File on page 12.         |
|                             | Install the Resource<br><b>Adapter Archive</b><br>(RAR) of the<br>connector on an<br>application server.                                                      | See Installing the Connector RAR<br>on page 12.                   |
| $\mathcal{D}_{\mathcal{L}}$ | Configure the connector with<br>the Select Identity server.                                                                                                   | See Configuring the Connector<br>with Select Identity on page 15. |

**Table 2 Organization of Tasks**

## <span id="page-10-3"></span><span id="page-10-0"></span>3 Installing the Connector

This chapter elaborates the procedure to install Solaris on Select Identity server and agent on Solaris server. At the end of this chapter, you will know about

- Software requirements to install the Solaris connector.
- Prerequisite conditions to install Solaris connector.
- Procedure to install Solaris connector.

### <span id="page-10-1"></span>Solaris Connector Files

The Solaris connector is packaged in the following files in the Solaris - BSH directory on the Select Identity Connector CD:

| Serial<br><b>Number</b> | <b>File Name</b>     | <b>Description</b>                                                                              |
|-------------------------|----------------------|-------------------------------------------------------------------------------------------------|
|                         | UnixBshConnector.rar | The Resource Adapter Archive (RAR)<br>file contains the connector binaries.                     |
|                         | unixBshSchema.jar    | The Schema file contains the<br>mapping files that contain attribute<br>information of Solaris. |
|                         | unix-bsh-scripts.zip | The zip file contains the BSH scripts.                                                          |

**Table 3 Solaris Connector Files**

### <span id="page-10-4"></span><span id="page-10-2"></span>System Requirements

The Solaris connector is supported in the following environment:

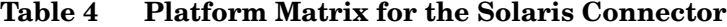

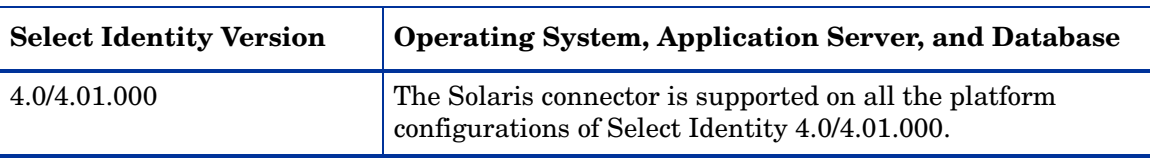

The connector can communicate with UNIX by using Secure Shel (SSH) or Telnet.

If you are using SSH method you must ensure that the SSH daemon is running on the Solaris server to which you will provision users by using the connector.

The Solaris connector with BSH is supported on Solaris 8 and 9.

## <span id="page-11-4"></span><span id="page-11-0"></span>Extracting Contents of the Schema File

The Schema file of the connector contains necessary mapping information to map resource attributes to Select Identity. Extract contents of the unixBshSchema.jar file to a directory that is in the application server CLASSPATH. Refer to the *HP OpenView Select Identity Connector Deployment Guide* for detailed instruction to extract contents of the Schema file.

## <span id="page-11-5"></span><span id="page-11-1"></span>Installing the Connector RAR

To install the RAR file of the connector (UnixBshConnector.rar) on the Select Identity server, you must copy the file to a local subdirectory on the Select Identity server, and then deploy on the application server. Refer to the *HP OpenView Select Identity Connector Deployment Guide* for detailed information on deploying a RAR file on an application server.

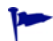

While deploying the RAR on WebSphere, enter the JNDI Pool Name as **eis/UnixBshConnector**.

### <span id="page-11-2"></span>Installing the Scripts on the Application Server

The Solaris connector with BSH uses a Java-based scripting called BeanShell (**http://www.beanshell.org**). The BeanShell scripts control the interactions between the UNIX machine and the Select Identity server.

Copy the unix-bsh-scripts.zip file from the Select Identity connector CD and extract the scripts onto a local folder where Select Identity is installed. You must enter the location of this folder in Script Location field while entering the resource configuration parameters in Resource Access Information page.

### <span id="page-11-3"></span>Creating a Known Hosts File for Solaris with SSH

If you use SSH, you must create a text file (for example, known hosts.txt) that contains the names and public keys of all the trusted Solaris machines to which you can provision users. You must provide the name of this file Ssh Known Hosts field while entering resource access parameters

One way of obtaining this information is to use  $PuTTY$  (putty.exe) to connect to the machine. When you connect to the Solaris machine for the first time by using PuTTY, a pop up appears. This pop up displays the host key of the machine. You can connect to trusted Solaris machines individually from a Windows system by using PuTTY, capture this information, and put it in a text file, which can be used as known hosts file. PuTTY can be downloaded from **www.putty.nl/download**.

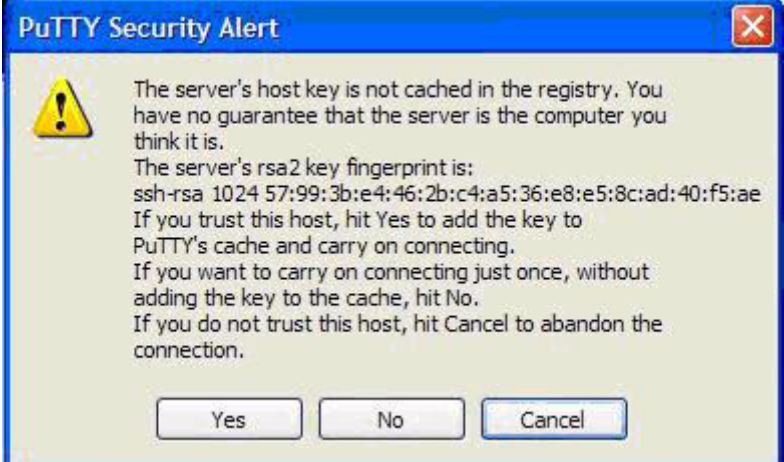

#### Sample contents of known\_hosts.txt file:

16.73.17.88 ssh-rsa 1024 57993be4462bc4a536e8e58cad40f5ae 16.73.17.91 ssh-rsa 1024 664c2580121e2e06f702c195ae4e8885

# <span id="page-14-4"></span><span id="page-14-0"></span>4 Configuring the Connector with Select Identity

This chapter describes the procedure to configure the Solaris connector with Select Identity. At the end of this chapter, you will know the procedure to configure the Solaris connector with Select Identity.

### <span id="page-14-1"></span>Configuration Procedure

After you deploy the connector RAR on application server, you must configure the connector with Select Identity. Perform the following steps to configure the Solaris connector with Select Identity.

- 1 [Add a New Connector](#page-14-2)
- 2 [Add a New Resource](#page-14-3)
- 3 [Map Attributes](#page-16-0)

#### <span id="page-14-2"></span>Add a New Connector

Add a new connector in Select Identity by using the user interface. While adding the connector, do the following:

- In the Connector Name text box, specify a name for the connector.
- In the Pool Name text box, enter **eis/UnixBshConnector**.
- Select No for the Mapper Available section.

Refer to the *HP OpenView Select Identity Connector Deployment Guide* for detailed information on adding a new connector in Select Identity.

#### <span id="page-14-3"></span>Add a New Resource

Add a new resource in Select Identity that uses the newly added connector. Refer to the *HP OpenView Select Identity Connector Deployment Guide* for detailed instructions on adding a resource in Select Identity.

Refer to the following table while entering the parameters in the Basic Information and the Access Information pages:

| <b>Field Name</b>        | <b>Sample Values</b>                               | <b>Description</b>                                                                                                    |  |
|--------------------------|----------------------------------------------------|----------------------------------------------------------------------------------------------------|--|
| <b>Resource Name</b>     | Solaris Server                                     | Name given to the resource. If you enabled<br>reverse synchronization, this must be the<br>same as the value provided for the<br>urn:trulog-ica:concero:2.0#resourceId<br>attribute on the agent console.                                                                                                    |  |
| <b>Connector Name</b>    | Solaris                                            | The newly deployed connector.                                                                                                    |  |
| Authoritative<br>Source* | $\rm No$                                           | Whether this resource is a system that is<br>considered to be the authoritative source<br>for user data in your environment. Specify<br>No if the connector is not enabled for<br>reverse synchronization. Specify Yes if you<br>want to add users through reverse<br>synchronization. If the resource is not<br>authoritative, the resource can only modify<br>user entitlements during reverse<br>synchronization. |  |
| Host Name                | server.company.com                                 | IP address or the hostname of the Solaris<br>machine.                                                                                                    |  |
| <b>User Name</b>         | ovsi (name must be less<br>than 8 characters long) | Login account of the Solaris machine.                                                                                                    |  |
| <b>User Password</b>     | Password123                                        | Password for the user name ovsi.                                                                                                    |  |
| <b>Admin Password</b>    | rootPassword                                       | Password of the super user that has the<br>privilege to provision users on this system.                                                                                                    |  |
| Unix Type                | Solaris                                            | The type of the UNIX operating system.                                                                                                    |  |
| Use ssh                  | True or False                                      | Whether to use SSH while connecting to the<br>resource. If you specify false, telnet is used.                                                                                                    |  |
| Ssh known hosts          | known_hosts.txt                                    | This is needed only for SSH communication<br>and indicates the name of a text file on the<br>application server that contains the list of<br>host and their host keys for the SSH<br>protocol.                                                                                                    |  |
| Port                     | 22                                                 | The TCP/IP port to use to connect to the<br>server. This is optional and if you use SSH,<br>the default is 22. Otherwise, the default is<br>23.                                                                                                    |  |
| Script Location          | connectorScripts/<br>Solarisssh/                   | Location of the BSH scripts that are used<br>by the connector. These are the ones<br>extracted from unix-bsh-scripts.zip<br>file.                                                                                                    |  |

**Table 5 Resource Configuration Parameters**

| <b>Field Name</b> | <b>Sample Values</b> | <b>Description</b>                                                                                          |
|-------------------|----------------------|----------------------------------------------------------------------------------------------------|
| Timeout (sec)     | 300                  | Number of seconds to wait for a request to<br>complete.                                                     |
| Max Retries       | 5                    | Number of times the request has to be<br>retried upon a connection timeout given in<br>the above parameter. |
| Mapping File      | UnixConnector.xml    | Location of the connector mapping file used<br>to map resource attributes to Select<br>Identity attributes. |

**Table 5 Resource Configuration Parameters**

Instead of creating an authoritative resource, you can create authoritative attributes (in the next step) for the attributes that will be synchronized. Entitlements are authoritative by default in a non-authoritative resource but other attributes are not.

#### <span id="page-16-0"></span>Map Attributes

After successfully adding a resource for the Solaris connector, you must map the resource attributes to Select Identity attributes. Refer to the *HP OpenView Select Identity Connector Deployment Guide* for information on mapping and creating attributes. While mapping attributes, refer to the following table for resource specific mapping information

| <b>Select Identity</b><br><b>Resource Attribute</b> | Connector<br><b>Attribute</b> | Attribute on<br><b>Solaris Resource</b> | Description                                                 |
|-----------------------------------------------------|-------------------------------|-----------------------------------------|-------------------------------------------------------------|
| User Name                                           | username                      | username (login<br>argument)            | UNIX logon name.                                            |
| Password                                            | password                      | password                                | Logon password                                              |
| <b>Full Name</b>                                    | comment                       | comment                                 | Comment section in /<br>etc/passwd                          |
| Directory                                           | directory                     | home directory                          | User's home<br>directory                                    |
| Shell                                               | shell                         | shell                                   | UNIX logon shell                                            |
| defaultgroup                                        | defaultgroup                  | login primary group                     | Default group<br>membership                                 |
| Description**                                       | description                   | description                             | A value from 1-100<br>alphanumeric<br>characters in length. |

**Table 6 Solaris Mapping Information**

After mapping the attributes, you can use the connector to create a service, or you can associate the connector with an existing service. Refer to the *Service Studio* chapter of the *HP OpenView Select Identity Administrator Guide* for information on Select Identity services.

# <span id="page-18-0"></span>5 Uninstalling the Connector

If you want to uninstall a connector from Select Identity, perform the following steps:

- Remove all resource dependencies.
- Delete the connector from Select Identity Connectors page.
- Delete the connector from application server.

See the *HP OpenView Select Identity Connector Deployment Guide* for more information on deleting the connector from Select Identity and application server.

# <span id="page-20-0"></span>A Understanding the Scripts

This connector uses a Java-based scripting engine called BeanShell (**http:// www.beanshell.org**). The BeanShell scripts control the interactions between the Solaris machine and the Select Identity server. There are some special variables and classes available to the BeanShell script when executing in the Solaris connector. Each is described in this chapter.

The bean shell scripts control how the interaction with the UNIX system is to be made. You can customize the scripts if you want to customize the interaction for provisioning. The comon.inc script has all the common variables and methods. Other individual scripts have operation specific variables and methods.

| <b>Script Name</b> | <b>Description</b>                                                                                                    | <b>Parameters Passed</b>                                                               |
|--------------------|----------------------------------------------------------------------------------------------------|----------------------------------------------------------------------------------------|
| common.inc         | Commonly used variables and<br>methods. Defines the UNIX prompt<br>that the connector expects and the<br>UNIX commands to be used for<br>provisioning |                                                                                        |
| dotest.bsh         | Test the initial connectivity to<br>Solaris, including login as regular<br>user, super user and check for the<br>existence of /etc/passwd file        | login, loginPassword,<br>rootPassword,<br>connection timeout                           |
| finduser.bsh       | Checks for existence of user in<br>Solaris                                                                                                    | username,<br>connection timeout                                                        |
| adduser.bsh        | Adds a new user to Solaris by<br>preparing all the options needed for<br>the UNIX command                                                             | args<br>(semi-colon-separated<br>name=value pairs),<br>username,<br>connection timeout |
| modifyuser.bsh     | Modify the comment, shell, primary<br>or secondary groups of the user                                                                                 | args<br>(semi-colon-separated<br>name=value pairs),<br>username,<br>connection timeout |
| expirepasswd.bsh   | Locks the password entry for the<br>user                                                                                                    | username,<br>connection timeout                                                        |
| changepasswd.bsh   | Changes the user's password                                                                                                    | username, password,<br>connection timeout                                              |

**Table 7 Scripts in unix-bsh-scripts.zip**

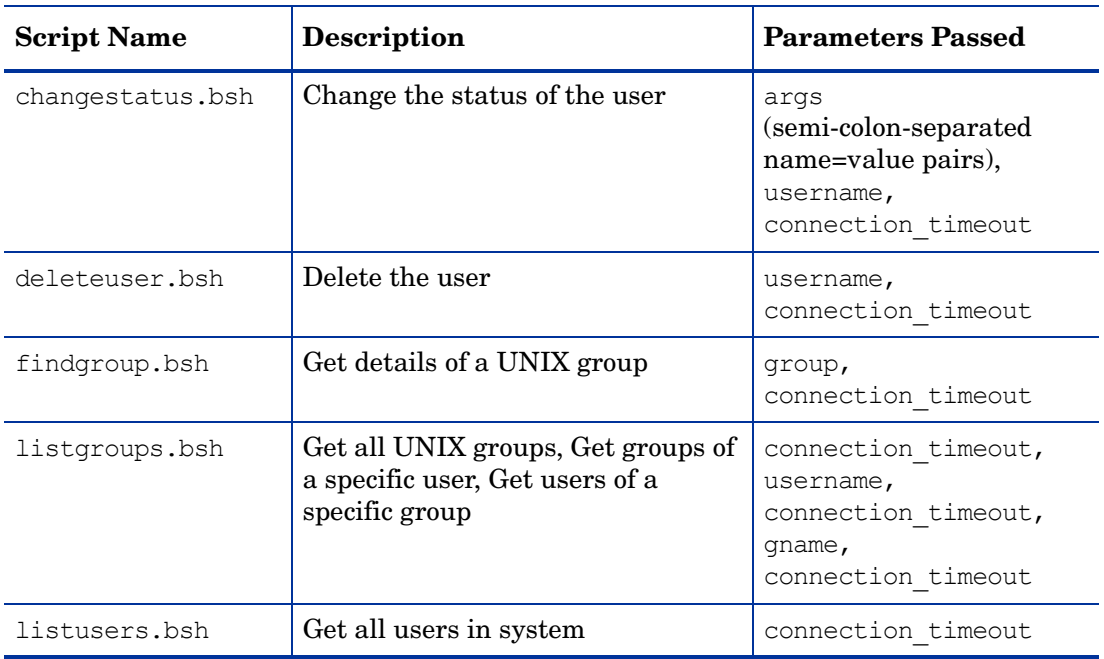

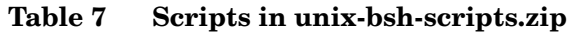